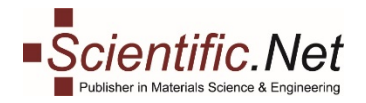

# **COUNTER Statistics**

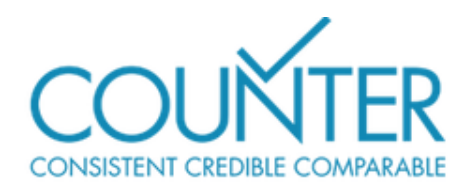

**COUNTER (Counting Online Usage of Networked Electronic Resources)** is an initiative formed by **NISO (National Information Standards Organization).**  Libraries and publishers wish to make available consistent, credible, and comparable usage reporting. In this light, COUNTER helps libraries understand how content they obtain from a variety of vendors and publishers is being used.

For a publisher or vendor to be considered "COUNTER-compliant," they must undergo an independent audit to show compliance with the COUNTER Code of Practice (that their usage reports follow the standard reporting structure).

In terms of the usage reports provided, COUNTER reports include usage information on journals, databases and books, and provide standards for recording & reporting online usage stats for consistency, credibility & compatibility among vendors.

Release 5 is designed to balance the needs of quality reports with the need to make things simpler so that all content providers can achieve compliance and librarians can have usage statistics that are credible, consistent and comparable.

# **Trans Tech Publications Ltd. provides its subscribers with the reports of Release 4 and Release 5.**

*If you want more information on the [latest release for the Code of Practice,](https://www.projectcounter.org/code-of-practice-five-sections/abstract/) the Project COUNTER website has further details, or stay on Editor Resources for more detail on u[nderstanding research metrics.](https://editorresources.taylorandfrancis.com/understanding-research-metrics/)*

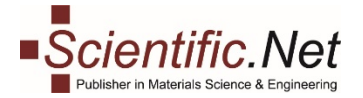

## **STATISTICS FOR LIBRARIES**

Follow our step-by-step instructions to start the reviewing process.

### **Step 1. Library Home**

**Log in** to your account and select the **LIBRARY** role on the top menu. You will see your library main menu.

**Menu tabs** for Library comprises four sections:

**LIBRARY HOME DOCUMENTS COUNTER REPORTS R4 COUNTER REPORTS R5** 

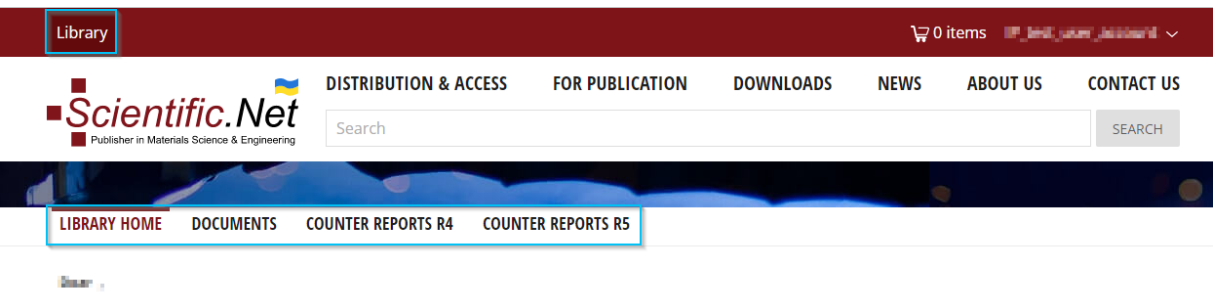

#### **Step 2. Documents**

÷

By clicking on **DOCUMENTS** you get to a screen where you can see **how many papers have been downloaded** during a specific time period (weeks, months, years, etc.).

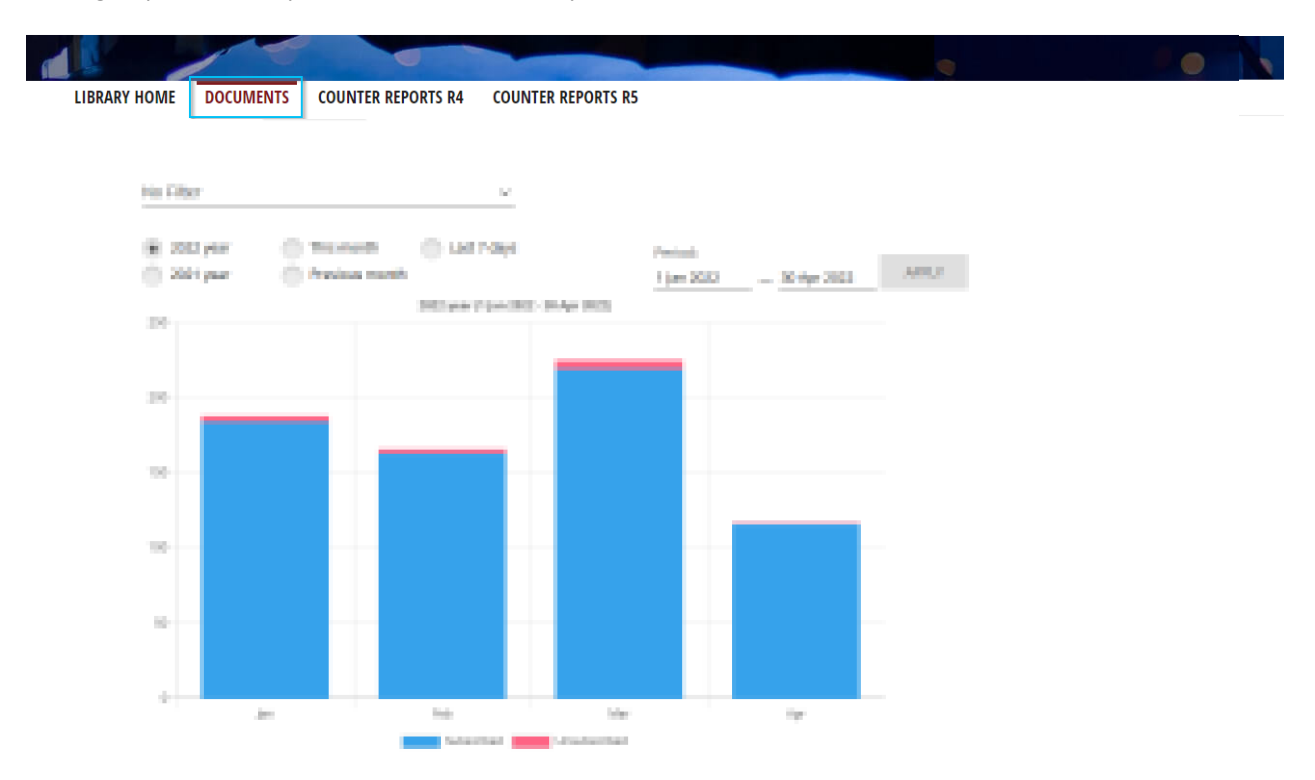

**Subscribed:** Each time a user downloads the PDF of a paper to which he has access (only PDF downloads are counted, first page views are not counted).

**Unsubscribed:** Shows how many times a user tried to download a paper to which he does not have access. Without access a user can only open the first page of the paper; each time he opens this first page is counted.

**Trans Tech Publications Ltd**  Seestrasse 24c CH-8806 Baech Switzerland

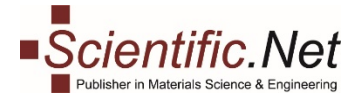

#### **Step 3. Counter Reports R4**

Clicking on **COUNTER REPORTS R4** you will get to an interface that allows you to **download reports with download statistics**. Simply select the period (year, month, last 7 days or any other period from the calendar) you are interested in, the data format (XML or CSV) and click on the **Load** button in order to have the download window pop up asking you where you want to save the file.

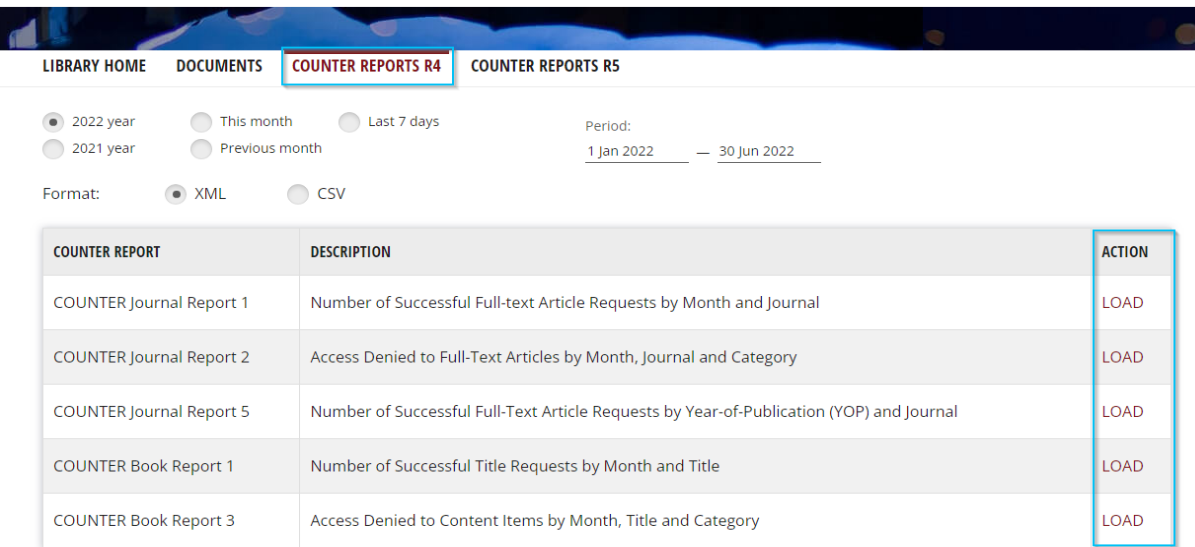

*You can find more information about these reports at https://www.projectcounter.org/code-of-practicesections/usage-reports/.*

#### **Step 4. Counter Reports R5**

The **COUNTER REPORTS R5** tab takes you to a screen where you can **download your reports on usage of the journals content** for a certain period of time. You can adjust the needed period manually.

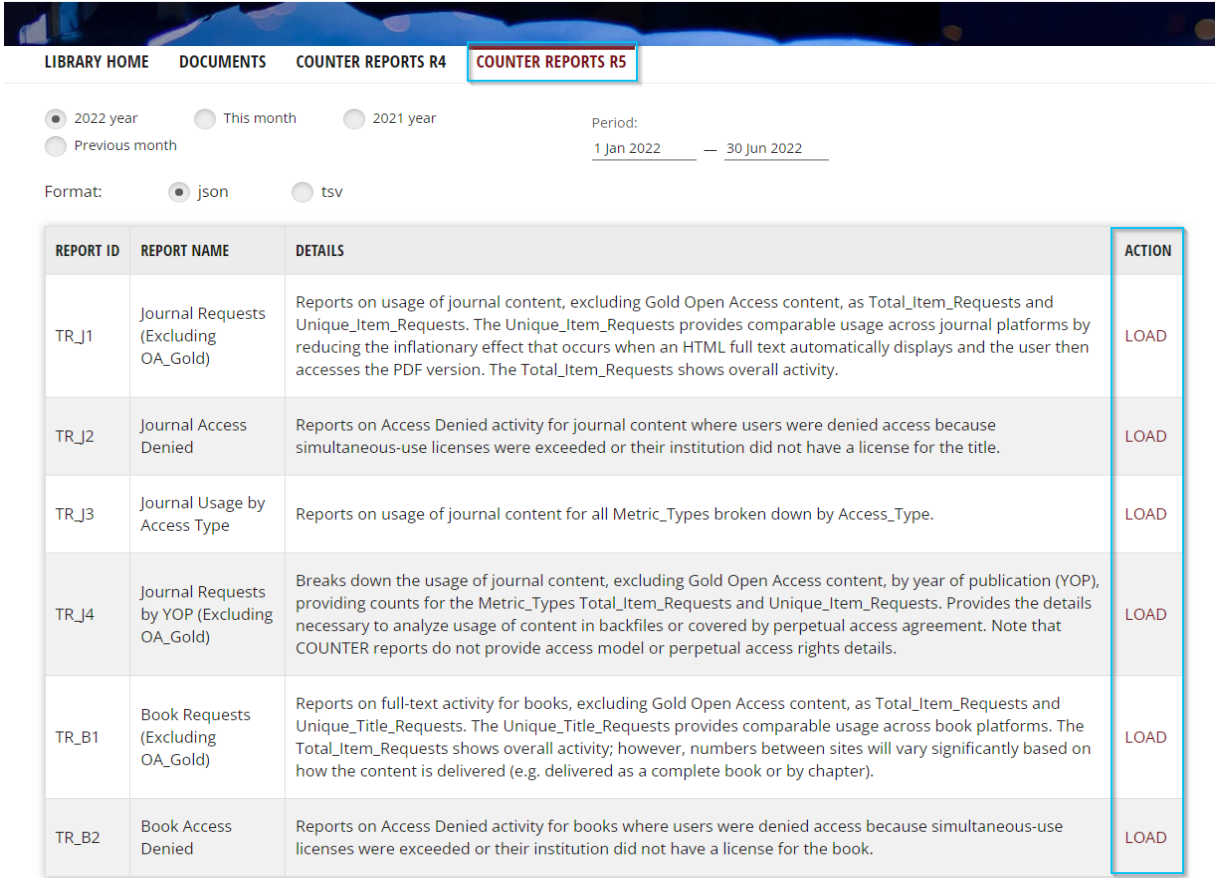